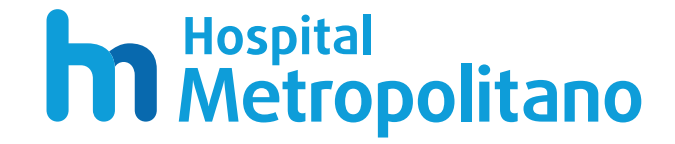

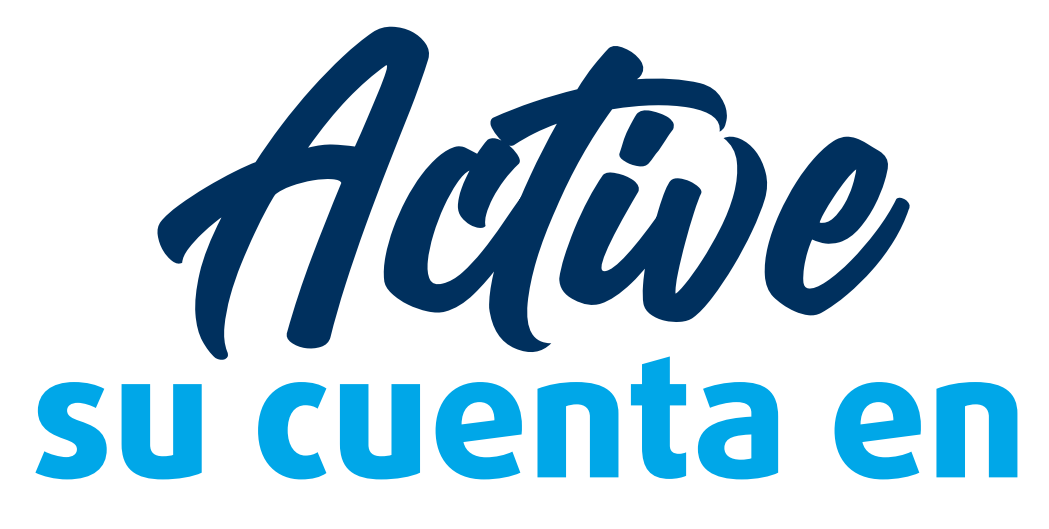

# MetroVirtual

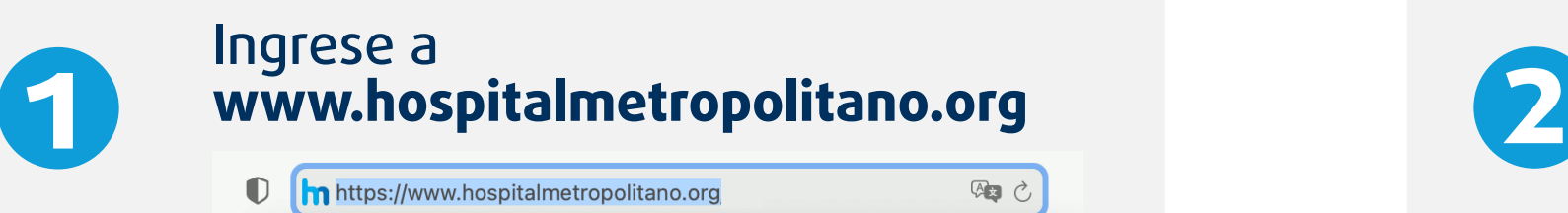

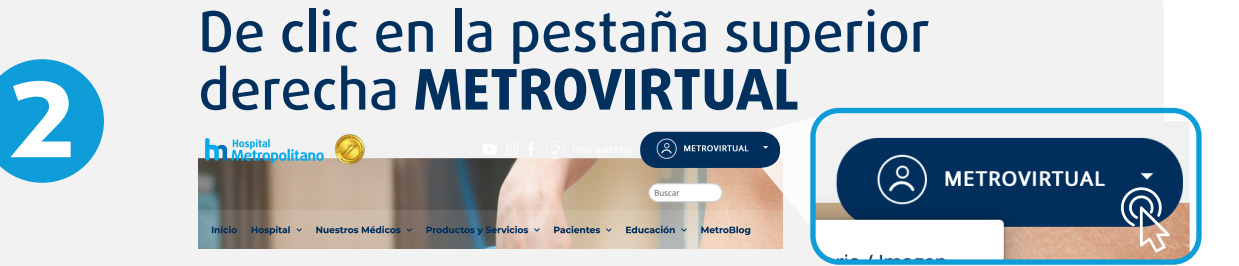

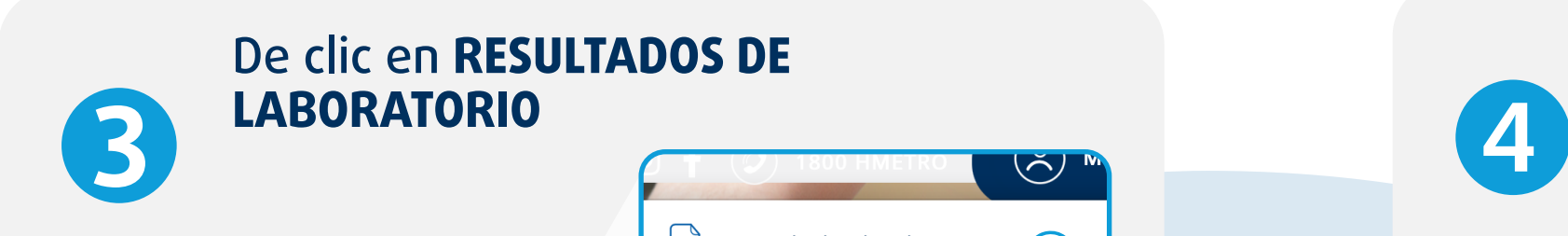

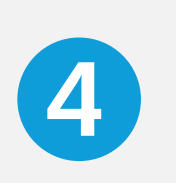

Una vez ubicado en el portal de METROVIRTUAL ingrese su número de cédula y de clic en **VALIDAR**

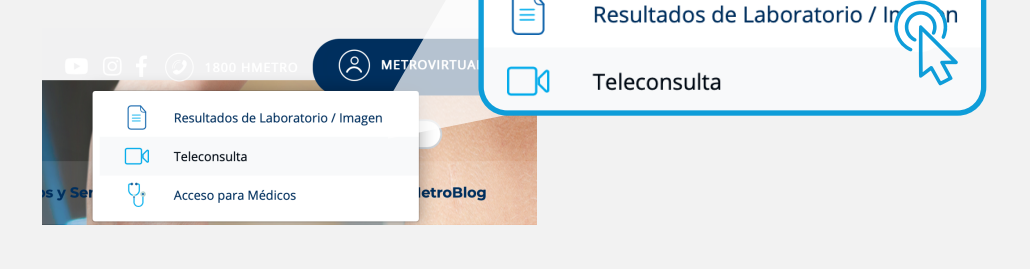

#### **MetroVirtual**

719895888

u Hospital Metropolitano en don<br>quí encontrarás resultados de lal agen, facturas damiento de teleconsulta cor tos especialistas, a tan solo un c

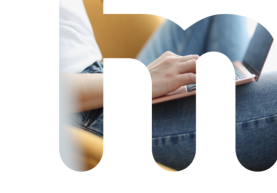

**5**

### Complete su perfil digital ingresando una contraseña. De clic en **CONTINUAR 6**

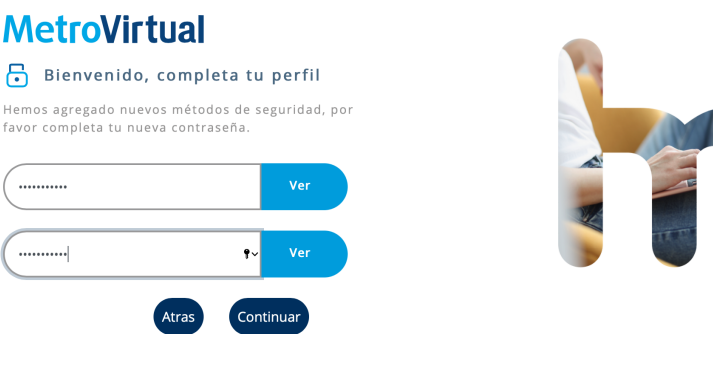

## a un clici<br>a un clici<br>de distancial de distancia!

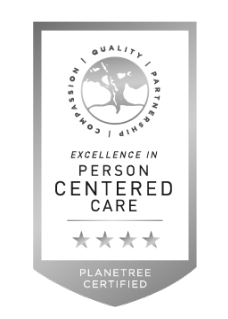

#### Seleccione dos preguntas de seguridad que le servirán en caso de olvidar su contraseña. Llene las preguntas y de clic en **ENVIAR**

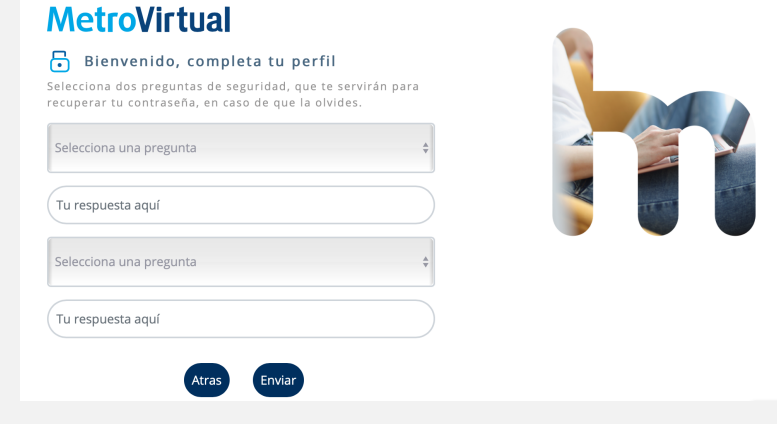

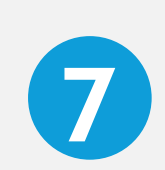

Una vez completado este proceso se le enviará un correo de confirmación a la dirección que tenemos registrada. De clic en **CONFIRMAR**

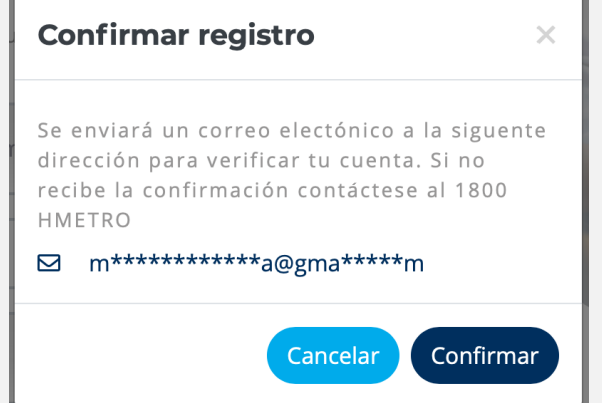

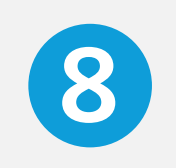

#### **<sup>8</sup>** ¡Listo! Vuelva a ingresar y acceda a todos los servicios digitales que tenemos para usted

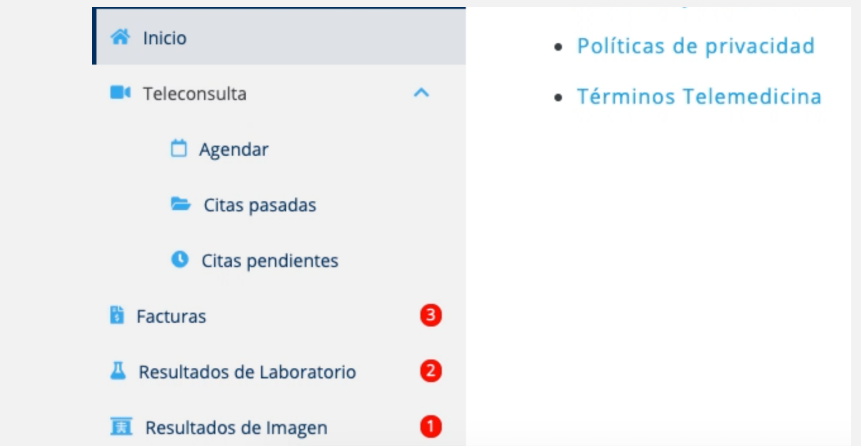

Acreditados por la JCI desde el 2011

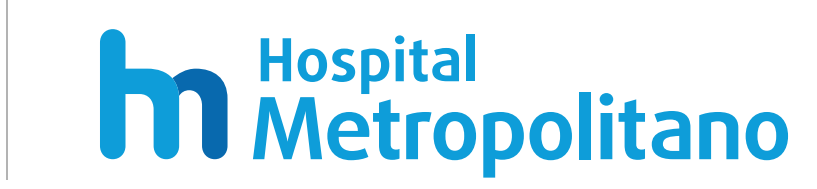